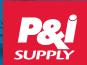

# **eCommerce Portal**

# ACCESS PRODUCTS, QUOTES, ORDERS, INVOICES, AND REPORTS

- · Check the status of all your orders
- Use YOUR part numbers
- Easily spot contract and P&I PRO items
- Create "favorite" lists for easy ordering

- Pull packing lists, manifests, and delivery signatures
- See serialized (etched) product lists
- Real-time data direct from P&I's ERP system
- View on any device (desktop/tablet/mobile)

# **YOUR Contract Items Highlighted with YOUR Part Numbers**

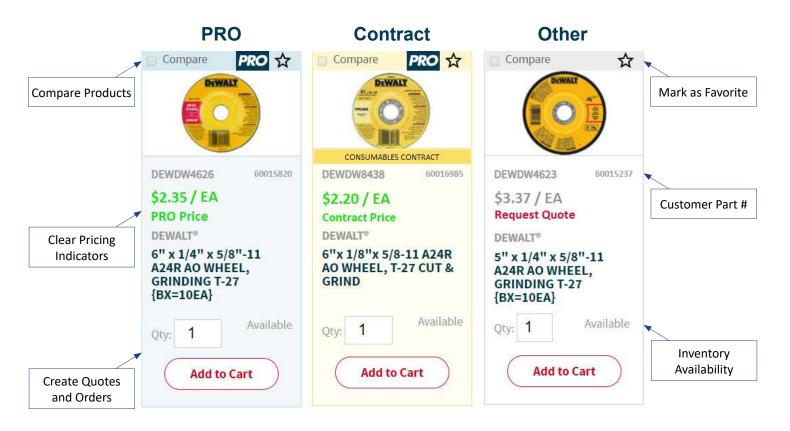

# **View on Any Device**

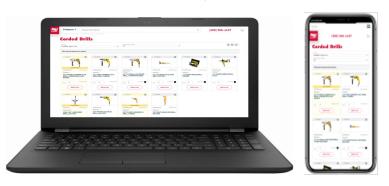

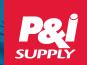

# eCommerce Portal

### Log In

# https://order.pisupply.com

On the intro screen you can login or register. If you have forgotten your password, click "Login" and then use the "Forgot Password" feature. For new users, after registering, the P&I team will set you up with proper permissions and notify you when your access is ready.

# What's Happening Now (Where's My Stuff?)

What's happening now: Jobsite #1 (change location)

Recently Delivered: 18 products Next Delivery: 8 products Open Orders: 12 orders

### Important Information Readily Available

To maximize cost savings and take the most advantage of P&I's inventory, your team needs to quickly see the products that are important to them. Custom Views and Relevance Sorting make this possible. Others may need quick access to Proof of Delivery documents to help reconcile invoices.

#### **PRODUCT LISTS**

My Top Products
My Contract Items
P&I PRO Products
Product Categories

#### **Custom Views**

There are several easy ways for your users to find products that are important to them and approved by your organization. Top, contract, and PRO items can help ensure consistency.

# Sort by... Relevance ▼

### **Relevance Sorting**

Any listing of products will default to "relevance" sorting, which means your contract items and frequently purchased items will "float" to the top of every list.

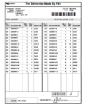

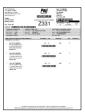

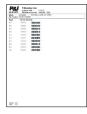

### **Proof of Delivery**

Digital files for delivery signature, manifest, packing slip, and even serialized (etched) items are easy to find and download. These items are also barcoded on the paperwork for efficient scanning.

© 2019 P&I Supply

(800) 356-1137 • Fax: (812) 421-4133 • quotes@pisupply.com • orders@pisupply.com

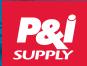

# Online Order Status

### 24x7 ACCESS TO QUOTES, ORDERS, INVOICES, AND REPORTS

- Real-time data direct from P&I's ERP system
- Check the status of all your quotes and orders
- See YOUR part numbers
- Easily spot contract items

- Pull packing lists, manifests, and delivery signatures
- See serialized (etched) product lists
- Review invoices
- View on any device (desktop/tablet/mobile)

# What's Happening Now (Where's My Stuff?)

What's happening now: Jobsite #1 (change location)

Recently Delivered: 18 products Next Delivery: 8 products Open Orders: 12 orders

As soon as you log in to the P&I eComm Portal, you are shown the mini-report for "What's Happening Now." A quick view to how much has been recently delivered to your location, what's ready for the next delivery, and access to the status of your open orders. Click to drill down and see details for any of these areas.

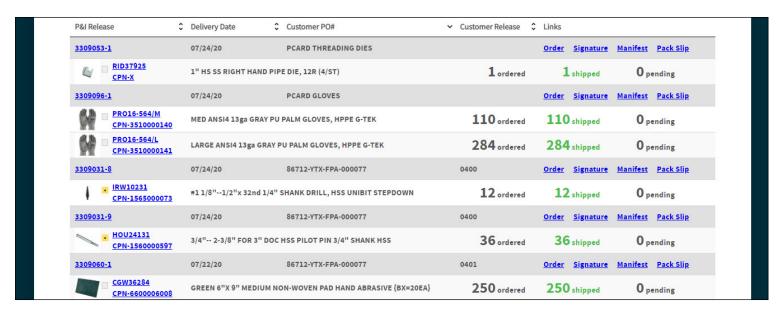

- All reports are print-friendly
- All reports can be exported to Microsoft Excel
- Easily change sorting and filtering
- Quickly search within results

- See YOUR PO, release, and part numbers
- See who signed for delivery
- Pull packing lists, manifests, and etched product lists
- Color-coded, quick-glance for back orders

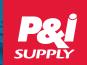

# **Online Order Status**

### Log In

### https://order.pisupply.com

On the intro screen you can login or register. If you have forgotten your password, click "Login" and then use the "Forgot Password" feature. For new users, after registering, the P&I team will set you up with proper permissions and notify you when your access is ready.

#### Status of All Orders

| Customer P/O         | ♀ Release # | ♦ Order Date ➤ | Jobsite     | Status | \$ 0  | Order Number | ○ Order Total 		○ | \$ |
|----------------------|-------------|----------------|-------------|--------|-------|--------------|-------------------|----|
| 86712-YTX-FPA-000047 | 0418        | 07/21/2020     | Jobsite 16C | IN PRO | ESS 3 | 3309054      | \$2,558.20        | )  |
| 86712-YTX-FPA-000047 | 0419        | 07/21/2020     | Jobsite 16C | IN PRO | ESS 3 | 3309057      | \$3,003.48        | 3  |
| 86712-YTX-FPA-000077 | 0401        | 07/21/2020     | Jobsite 23A | IN PRO | ESS 3 | 3309060      | \$4,421.48        | 3  |
| 86712-YTX-FPA-000077 | 0399        | 07/14/2020     | Jobsite 52K | COMPL  | TE 3  | 3309027      | \$19,050.00       | )  |

The "Status of All Orders" page shows a list of all orders where you can sort and filter by date range, status, or any other important data field. User your PO and release number. See real-time data from P&I's ERP system for what lines on an order have been delivered and which are still pending or on back order.

Click through to view the order detail with the current state of all lines of the order.

- View shipping releases with dates
- See who signed for delivery
- Pull packing lists, manifests, and etched items
- Link out to shipment tracking for drop-ship items
- See backorders and expected arrival dates
- Back ordered? Check expected date of arrival

# **Proof of Delivery**

Digital files for delivery signature, manifest, packing slip, and even serialized (etched) items are easy to find and download. These items are also barcoded on the paperwork for efficient scanning.

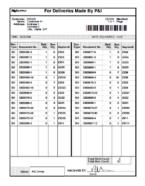

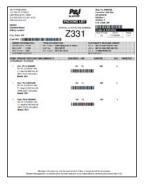

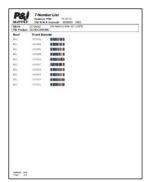